# Argentinien - Änderungen der Sommerzeit (DST) für 2007 Ī

# Inhalt

[Einführung](#page-1-0) **[Voraussetzungen](#page-1-1)** [Anforderungen](#page-1-2) [Verwendete Komponenten](#page-1-3) [Konventionen](#page-1-4) [Umfang und Auswirkungen](#page-2-0) [Betroffene Cisco Plattformen](#page-2-1) [Application Networking Services](#page-3-0) [Schnittstellen und Module](#page-3-1) [Cisco IOS-Software](#page-4-0) [Netzwerkmanagement](#page-5-0) [Optische Netzwerke](#page-6-0) [Router und Switches](#page-7-0) [Sicherheit und VPN](#page-7-1) **[Speichernetzwerke](#page-9-0) [TelePresence](#page-10-0)** [Tools und Ressourcen](#page-10-1) [Video-, Kabel- und Inhaltsbereitstellung](#page-10-2) [Voice und Unified Communications](#page-10-3) **[Wireless](#page-17-0)** [Konfigurationen und Workarounds](#page-17-1) [Adaptive Security Appliances \(ASA\) und PIX-Plattformen](#page-18-0) [Application and Content Networking System \(ACNS\)](#page-18-1) [CatOS-Plattformen](#page-19-0) **[CiscoWorks](#page-19-1)** [Content Services Switch \(CSS\)](#page-19-2) [Intrusion Detection and Prevention \(IPS und Intrusion Detection System Service Module2](#page-19-3) [\(IDSM2\)\)](#page-19-3) [Cisco IOS-Softwareplattformen](#page-20-0) [Cisco IOS XR](#page-20-1) [Produkte der ONS 15000-Serie](#page-20-2) [Storage-Switches \(SAN-OS\) - Storage MDS der Serie 9500](#page-21-0) [Unified CallManager Express \(CCME\)](#page-22-0) [VPN 3000 Concentrators \(Altiga OS\)](#page-22-1) [Windows-Betriebssystem](#page-22-2) [Zugehörige Informationen](#page-25-0)

# <span id="page-1-0"></span>**Einführung**

Am 21. Dezember 2007 kündigte der argentinische Präsident an, dass die Sommerzeit (DST) ab dem 30. Dezember 2007 beobachtet wird und am 16. März 2008 endet. Für die Sommerzeit in den nächsten Jahren wurden keine Informationen bereitgestellt. Argentinien hat diese Maßnahme ergriffen, um die begrenzten Ressourcen für die Stromerzeugung effizienter zu nutzen, während neue Möglichkeiten zur Stromerzeugung entwickelt werden.

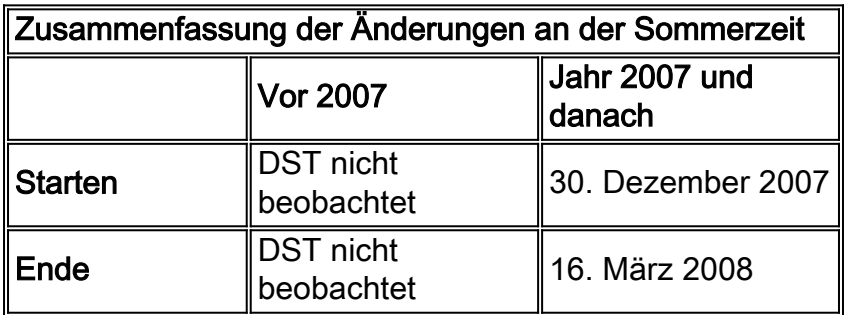

Weitere Informationen finden Sie unter:

<http://www.lanacion.com.ar/973996-el-congreso-convirtio-en-ley-el-cambio-del-huso-horario>

Die in diesem Dokument enthaltenen Konfigurationsänderungen sind erforderlich, um die "programmierten" Datums der Sommerzeit für verschiedene Zeitzonen zu ändern. Bei einigen Geräten, auf denen neuere Software ausgeführt wird, ist diese Änderung möglicherweise nicht erforderlich, wenn die Erweiterungsanforderung in der auf dem Gerät ausgeführten Softwareversion enthalten ist. In Software, die diese Erweiterung enthält, wurden die ALTEN Sommerzeitwerte in die NEUEN Sommerzeitwerte geändert, und die Konfigurationsänderungen in diesem Dokument sind nicht erforderlich. Ausführliche Informationen zu den einzelnen Produkten finden Sie unter [Betroffene Cisco Plattformen.](#page-2-1)

Konfigurations- oder Betriebssystemänderungen müssen auf den Geräten vorgenommen werden, die die alten Regeln implementieren, damit die Gerätezeit korrekt sein kann, und zwar in Protokollen und in anderen Zeitstempeln für die Kommunikation vom Gerät/der Plattform.

#### [\[Nach oben\]](#page-1-0)

# <span id="page-1-1"></span>Voraussetzungen

#### <span id="page-1-2"></span>Anforderungen

Für dieses Dokument bestehen keine speziellen Anforderungen.

#### <span id="page-1-3"></span>Verwendete Komponenten

Dieses Dokument ist nicht auf bestimmte Software- und Hardwareversionen beschränkt.

#### <span id="page-1-4"></span>Konventionen

Weitere Informationen zu Dokumentkonventionen finden Sie unter [Cisco Technical Tips](//www.cisco.com/en/US/tech/tk801/tk36/technologies_tech_note09186a0080121ac5.shtml) [Conventions](//www.cisco.com/en/US/tech/tk801/tk36/technologies_tech_note09186a0080121ac5.shtml) (Technische Tipps zu Konventionen von Cisco).

# <span id="page-2-0"></span>Umfang und Auswirkungen

Die DST-Änderung wirkt sich auf alle Geräte aus, die automatische Zeitänderungen unterstützen, wenn sie zur Unterstützung der Sommerzeit konfiguriert sind. Diese Änderung betrifft Geräte von Cisco und anderen Anbietern. Kunden sollten sich an jeden Anbieter wenden, der zeitkritische Mitteilungen oder andere Mitteilungen mit Zeitstempeln verwendet, um die Auswirkungen der Änderung auf Beginn und Ende der Sommerzeit zu ermitteln.

Betroffene Geräte, die nicht geändert werden, können die Zeit genau 1 Stunde von der tatsächlichen Zeit in DST-Zeiträumen anzeigen. Im Jahr 2007 beginnt die DST am 30. Dezember 2007 und endet am 16. März 2008. Diese Änderung tritt erstmals im Dezember 2007 in Kraft. Diese Änderung kann erhebliche Auswirkungen auf Aktivitäten zur Ereigniskorrelation haben, die im Rahmen der Fehlerbehebung und Überwachung des normalen Betriebs durchgeführt werden.

Bei sicherheitsrelevanten Geräten, bei denen Protokolle erfasst, korreliert und für zukünftige Referenzzwecke gespeichert werden, kann diese zeitliche Änderung sie in Situationen, in denen sie zurückgerufen werden müssen, um eine Ereignissequenz wiederherzustellen, falsch machen. Die falschen Zeitstempel sind bei Ereignissen, die sofort aktiv werden, möglicherweise kein Problem. In Zukunft werden diese Ereignisse jedoch auf falsche Zeiten verweisen.

Jedes Gerät mit zeitbasierten Kontrollen und Aktivitäten, wie AAA-Server (Authentication Authorization Accounting), Content Devices (CEs), Cron Jobs und Video-Streaming-Server, kann davon betroffen sein und sollte mit dem entsprechenden Anbieter abgeglichen werden.

Andere Beispiele sind Anrufe, die zu falschen Zeiten protokolliert werden, die die Berichterstellung für Anrufdetails und Rechnungsinformationen beeinflussen können, oder falsche Wahlkampfzeiten, die dazu führen, dass Kunden außerhalb der von Regierungsbehörden festgelegten Zeiträume gewählt werden, was möglicherweise gegen behördliche Vorschriften verstößt.

Folglich würde jedes Gerät mit zeitbasierten Kontrollen und Aktivitäten wie Authentifizierungsserver, Synchronisierungsaktivitäten und geplanten Ereignissen (d. h. Batch-Aufgaben, zeitlich abgestimmte Backups oder automatische Wählfunktionen oder Skripte für Telemarketing-Zwecke usw.) während des Zeitraums beeinträchtigt, in dem die neuen DST-Regeln in Argentinien in Kraft treten.

#### [\[Nach oben\]](#page-1-0)

# <span id="page-2-1"></span>Betroffene Cisco Plattformen

In den Tabellen in diesem Abschnitt werden die Cisco Erweiterungs-IDs aufgelistet, die erstellt wurden, um die Änderungen an den Standardeinstellungen des Betriebssystems für verschiedene Plattformen nachzuverfolgen. Softwareversionen, die diese Erweiterungen enthalten, ändern die Zeit korrekt, wenn sie so konfiguriert sind, dass sie die Sommerzeit einhalten. Softwareversionen, die diese Erweiterungen nicht enthalten, jedoch Sommerzeit unterstützen, verwenden die vorherigen Daten, die nach dem 30. Dezember 2007 ungültig werden.

Weitere Informationen zu Ihrem Produkt finden Sie in den folgenden Kategorien:

- [Application Networking Services](#page-3-0)
- [Schnittstellen und Module](#page-3-1)
- [Cisco IOS-Software](#page-4-0)
- [Netzwerkmanagement](#page-5-0)
- [Optische Netzwerke](#page-6-0)
- [Router und Switches](#page-7-0)
- [Sicherheit und VPN](#page-7-1)
- [Speichernetzwerke](#page-9-0)
- [TelePresence](#page-10-1)
- [Tools und Ressourcen](#page-10-1)
- [Video-, Kabel- und Inhaltsbereitstellung](#page-10-2)
- [Voice und Unified Communications](#page-10-3)
- [Wireless](#page-17-0)

Um jede Erweiterung und die Version anzuzeigen, in die sie integriert ist, klicken Sie auf die entsprechende Cisco Tracking ID oder verwenden Sie das **[Bug Tool](//www.cisco.com/cgi-bin/Support/Bugtool/onebug.pl)** (nur [registrierte](//tools.cisco.com/RPF/register/register.do) Kunden). Sie müssen sich bei Cisco.com registrieren, um diese Informationen anzuzeigen. Eine vollständige Liste der Problemhinweise für Produkte finden Sie auf der Seite [Product Field Notice Summary](//www.cisco.com/en/US/support/tsd_products_field_notice_summary.html) ([Übersicht über Produktwerbung\)](//www.cisco.com/en/US/support/tsd_products_field_notice_summary.html).

[\[Nach oben\]](#page-1-0)

### <span id="page-3-0"></span>Application Networking Services

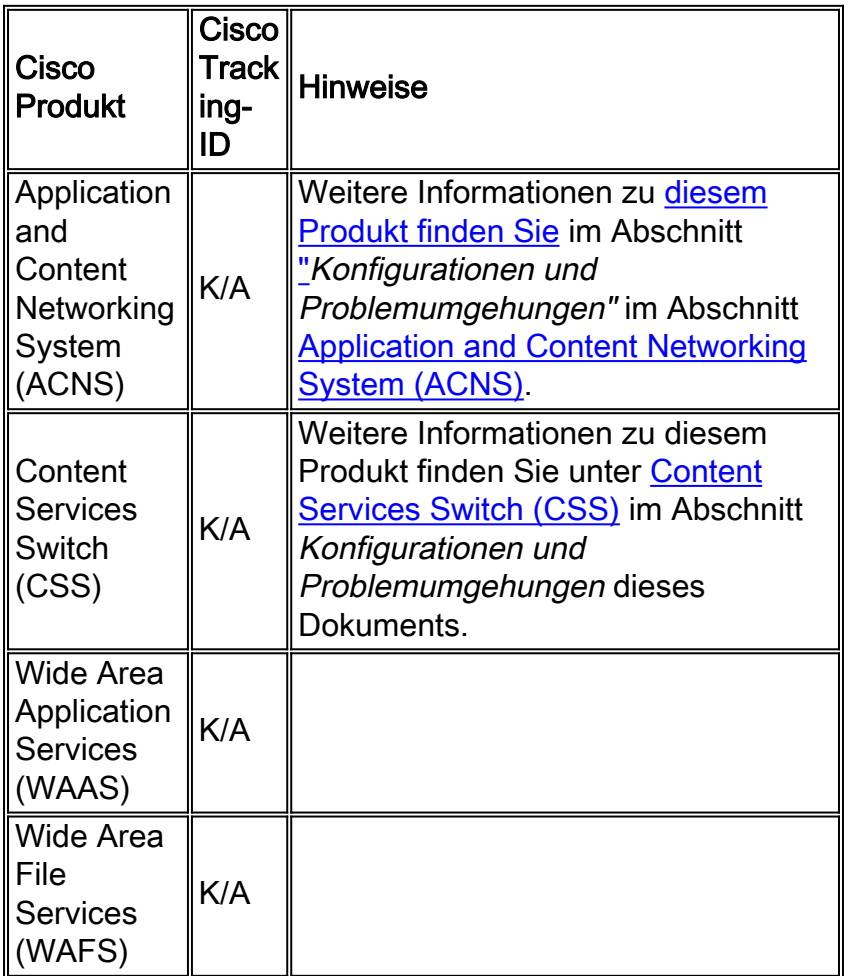

[\[Nach oben\]](#page-1-0)

<span id="page-3-1"></span>Schnittstellen und Module

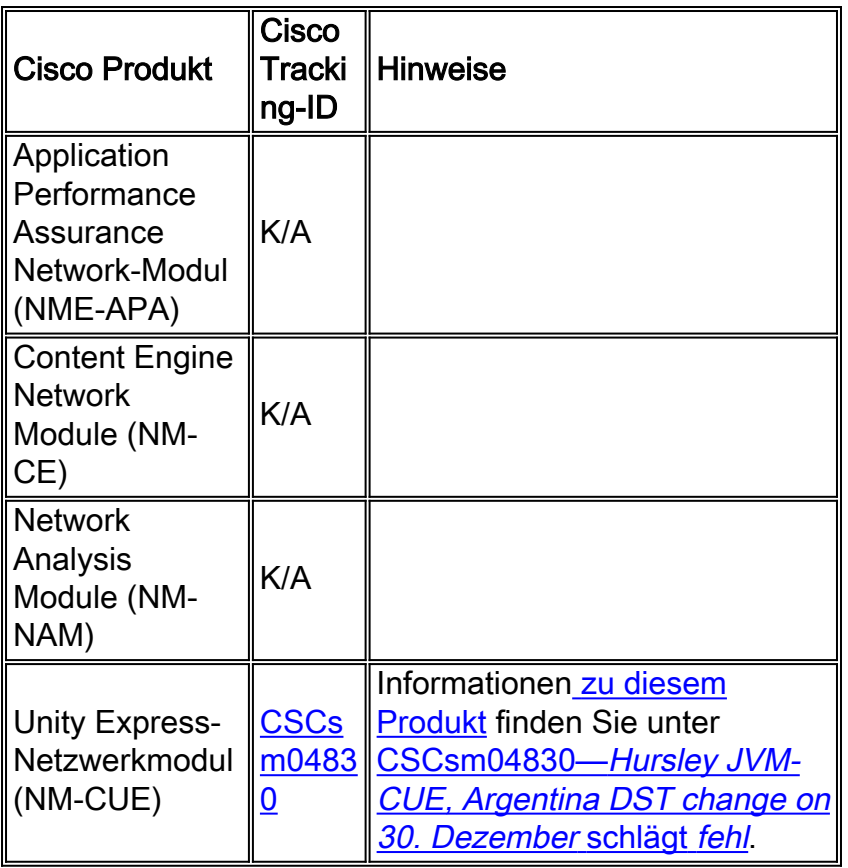

# <span id="page-4-0"></span>Cisco IOS-Software

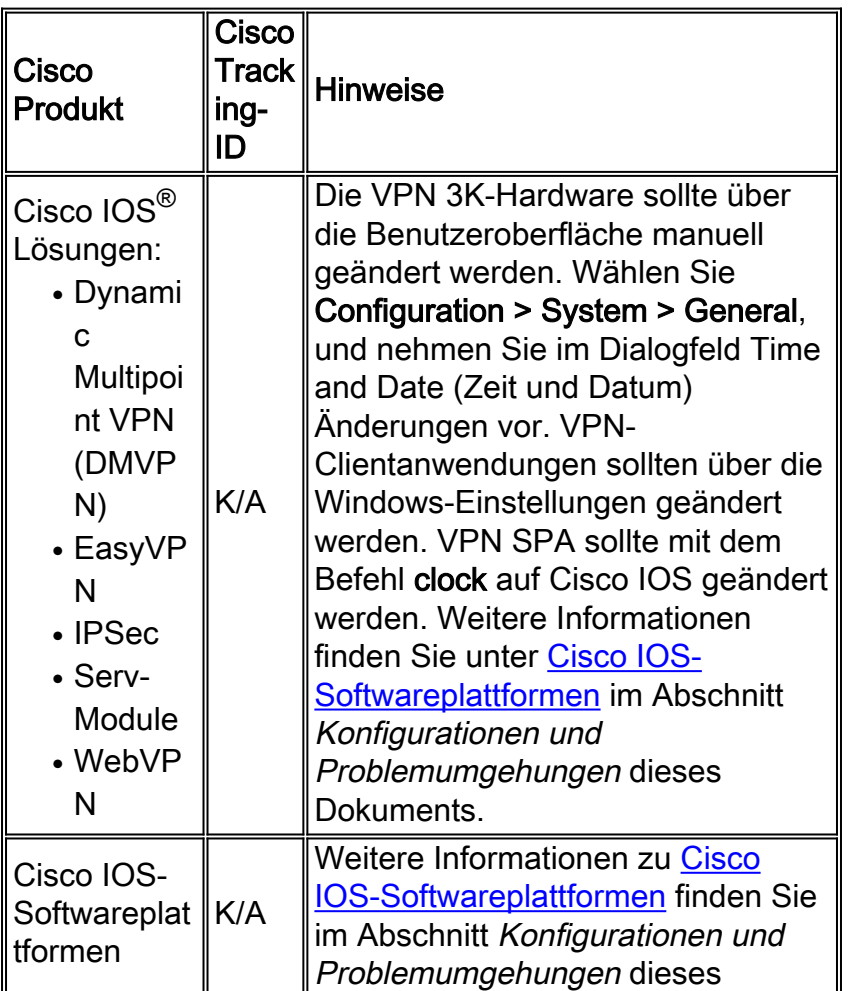

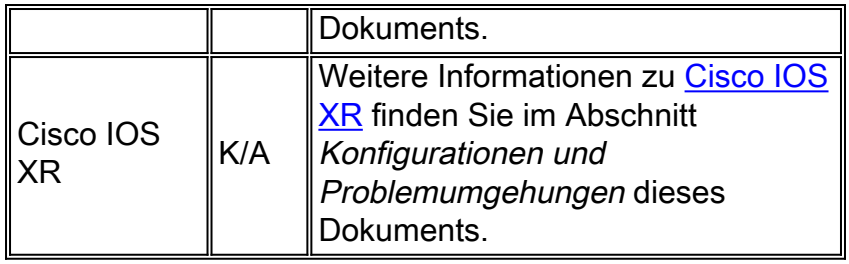

# <span id="page-5-0"></span>**Netzwerkmanagement**

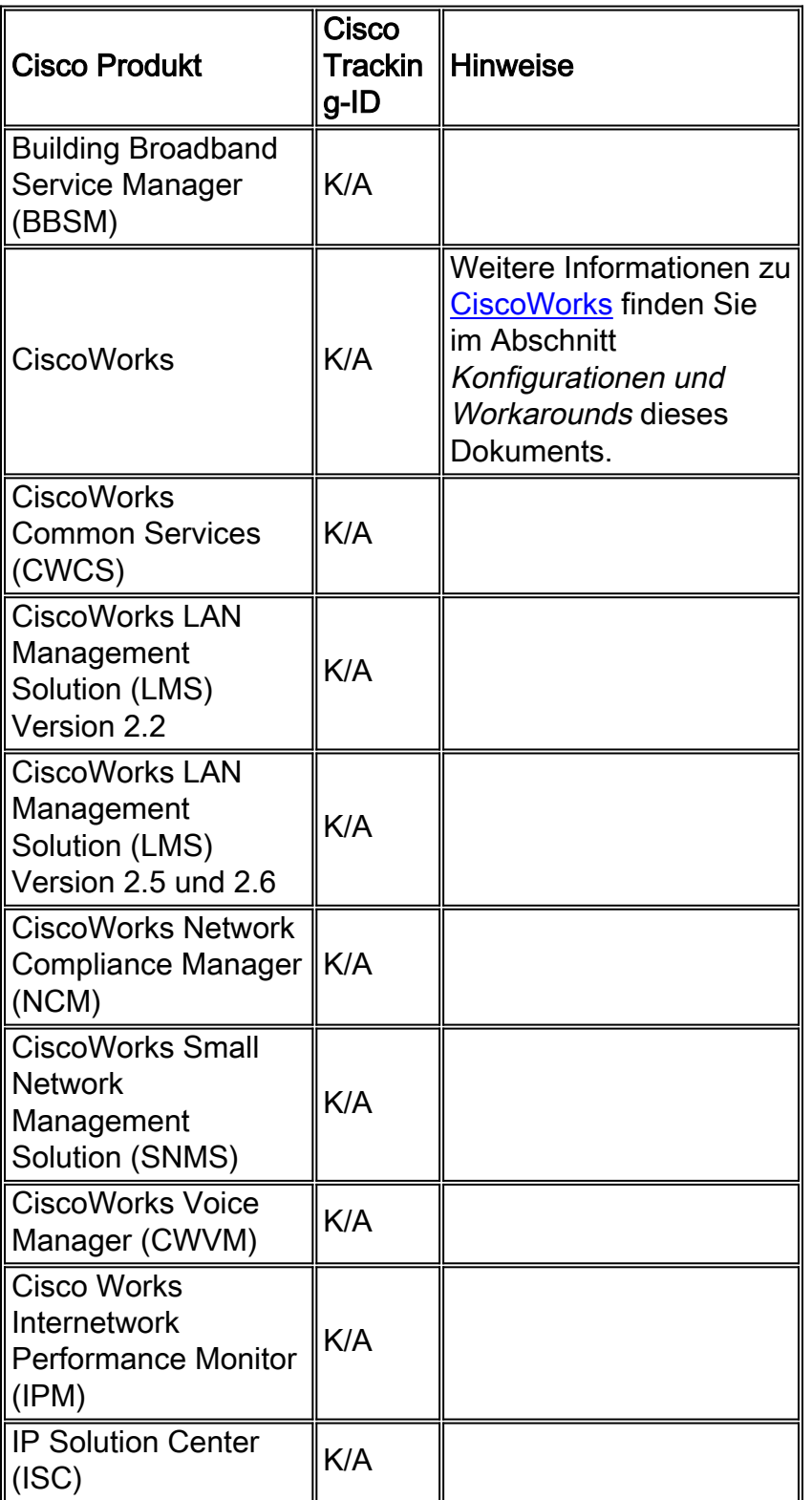

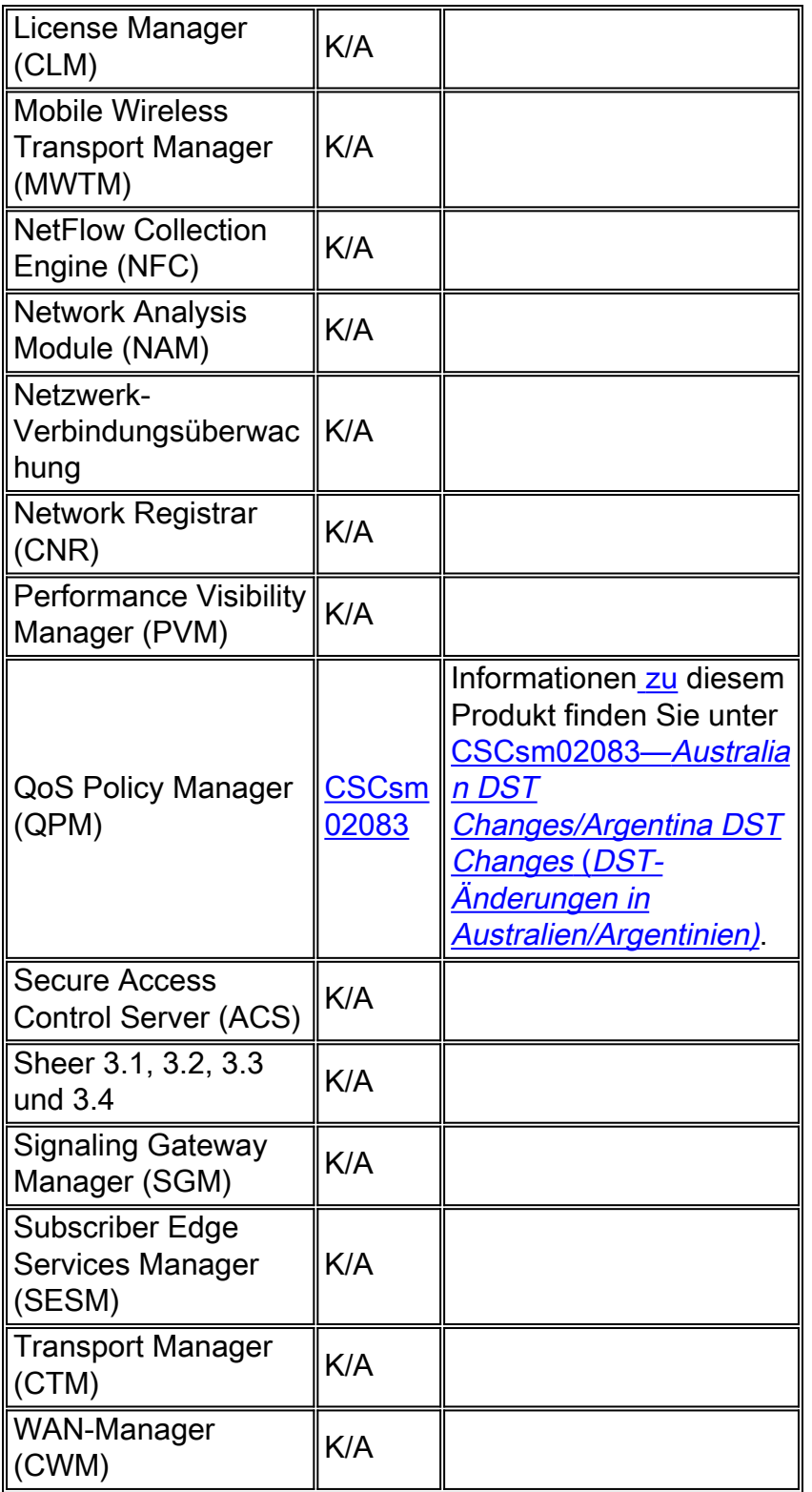

# <span id="page-6-0"></span>Optische Netzwerke

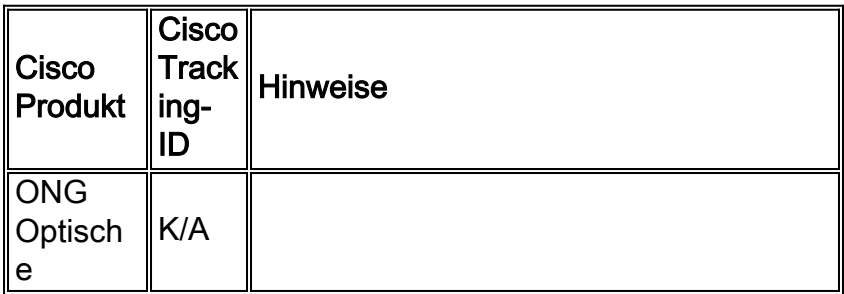

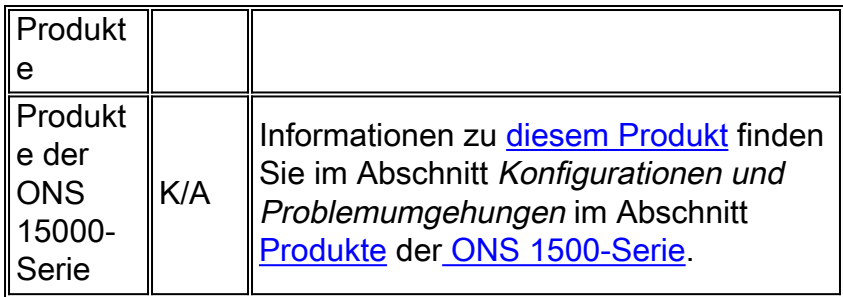

# <span id="page-7-0"></span>Router und Switches

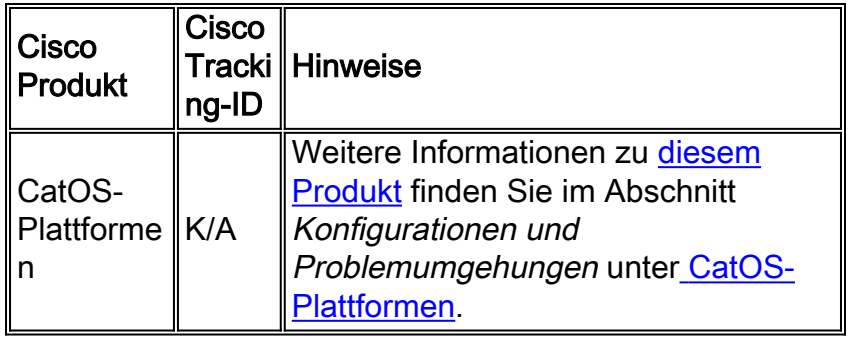

## [\[Nach oben\]](#page-1-0)

# <span id="page-7-1"></span>Sicherheit und VPN

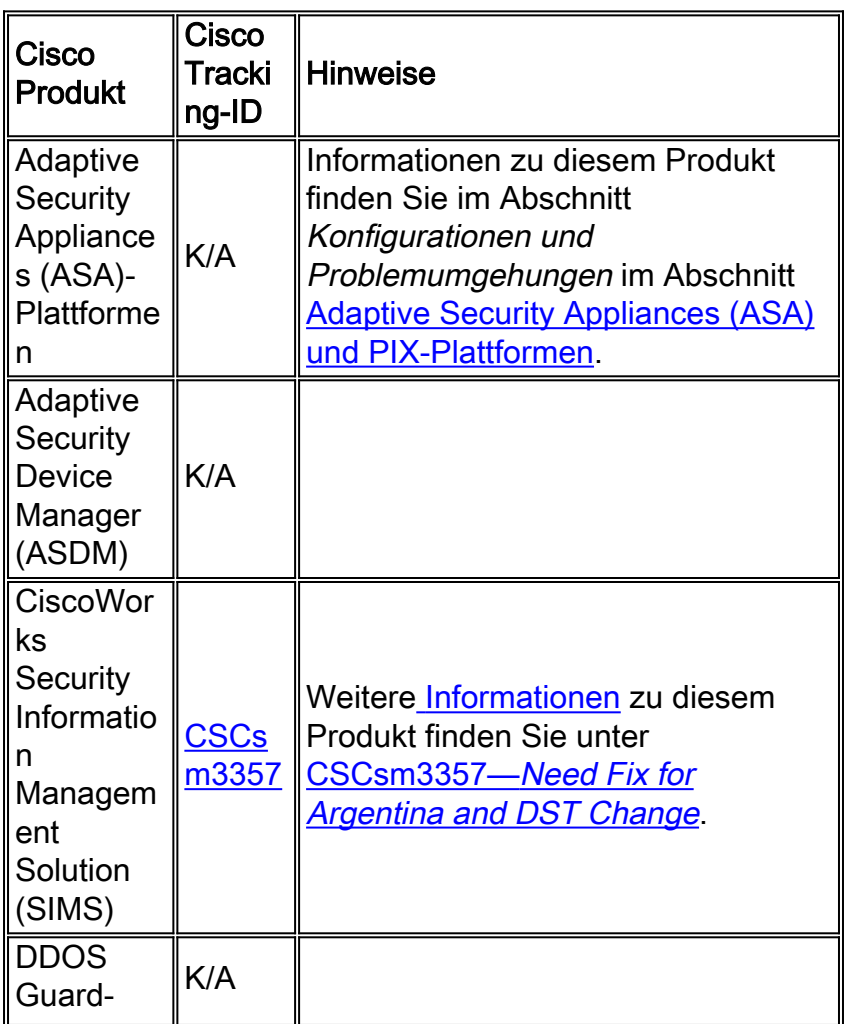

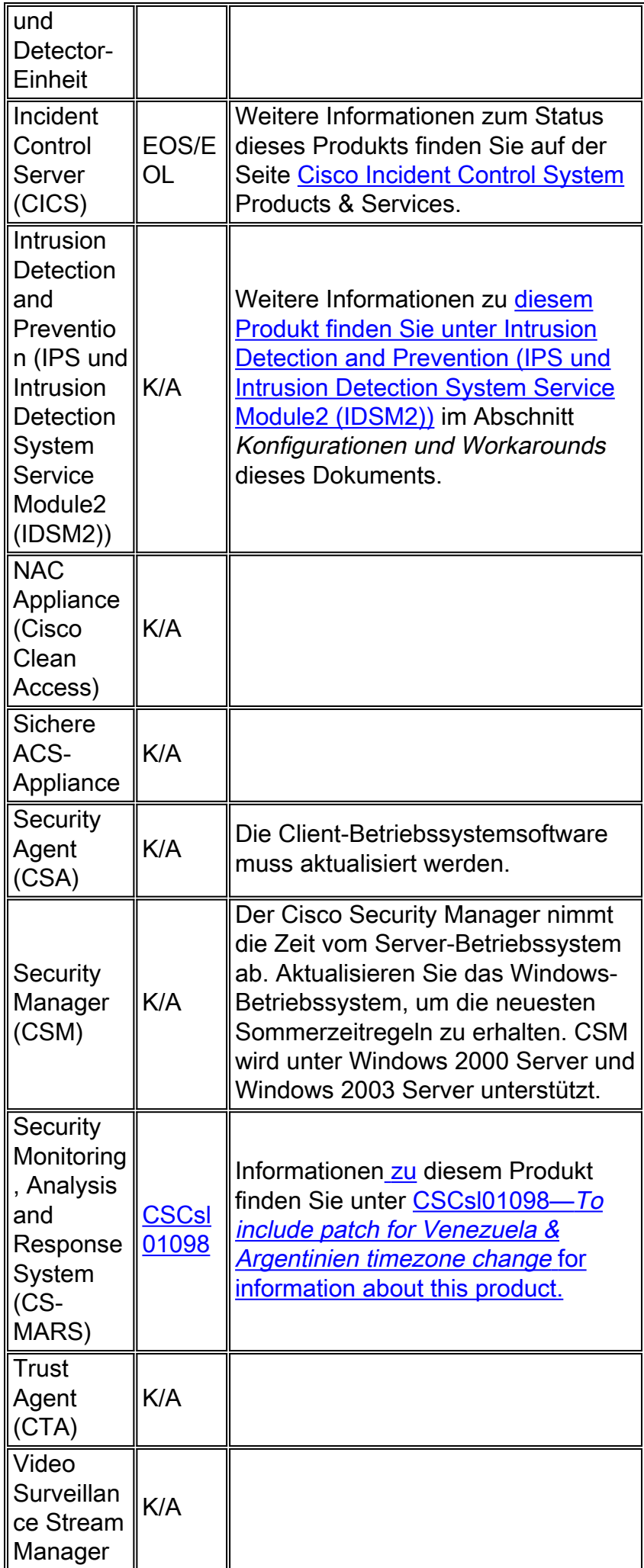

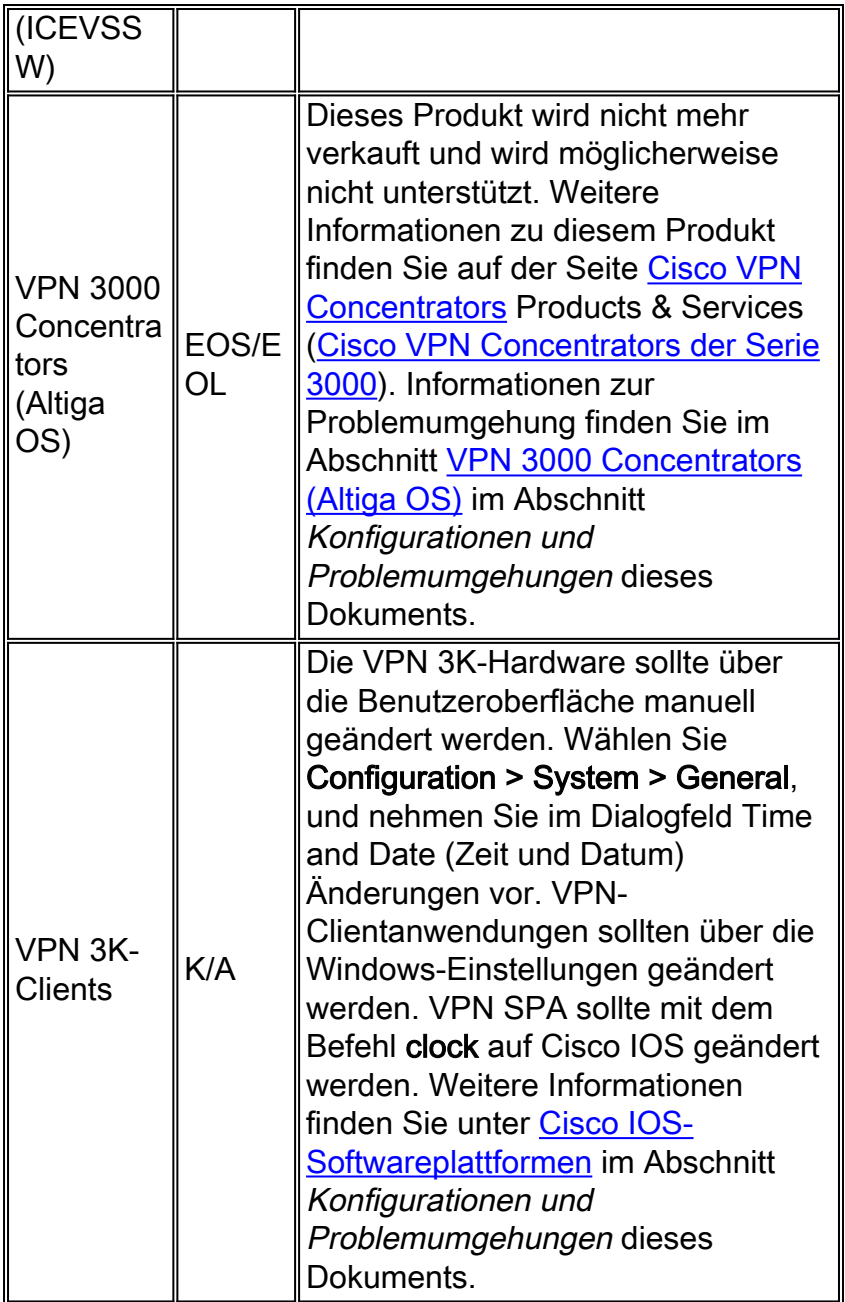

# <span id="page-9-0"></span>**Speichernetzwerke**

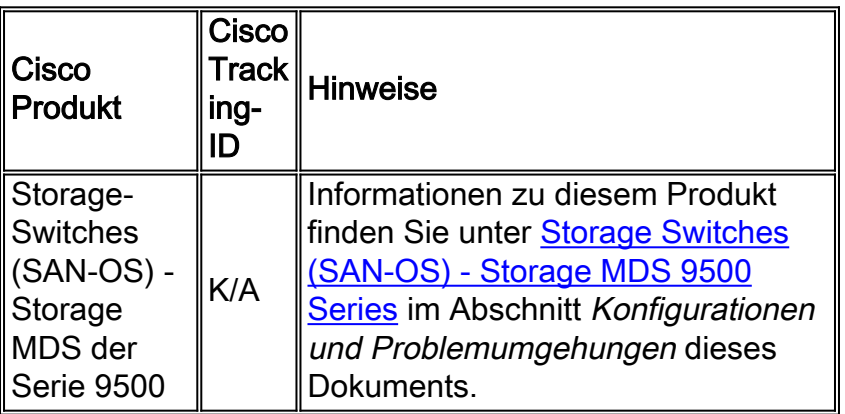

[\[Nach oben\]](#page-1-0)

## <span id="page-10-0"></span>**TelePresence**

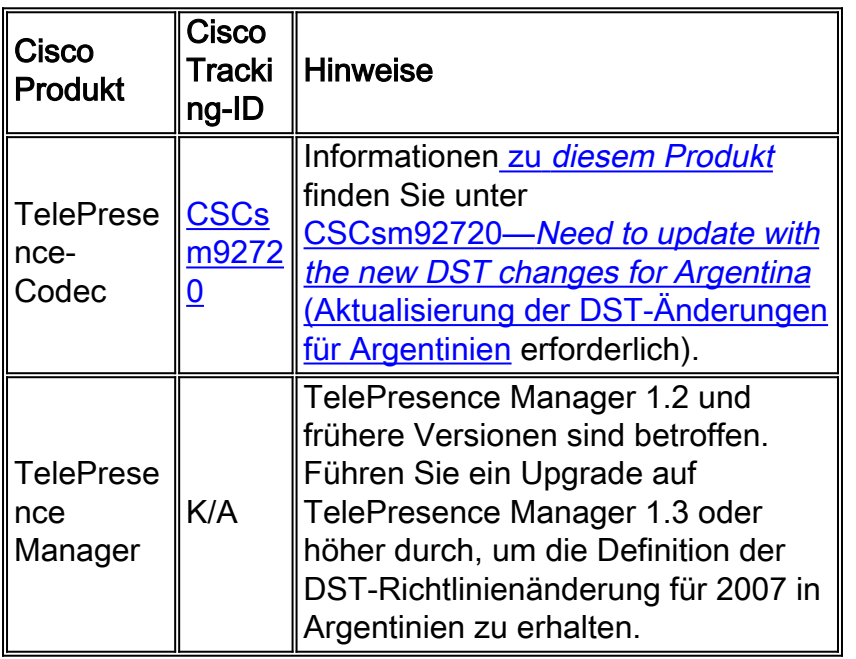

#### [\[Nach oben\]](#page-1-0)

### <span id="page-10-1"></span>Tools und Ressourcen

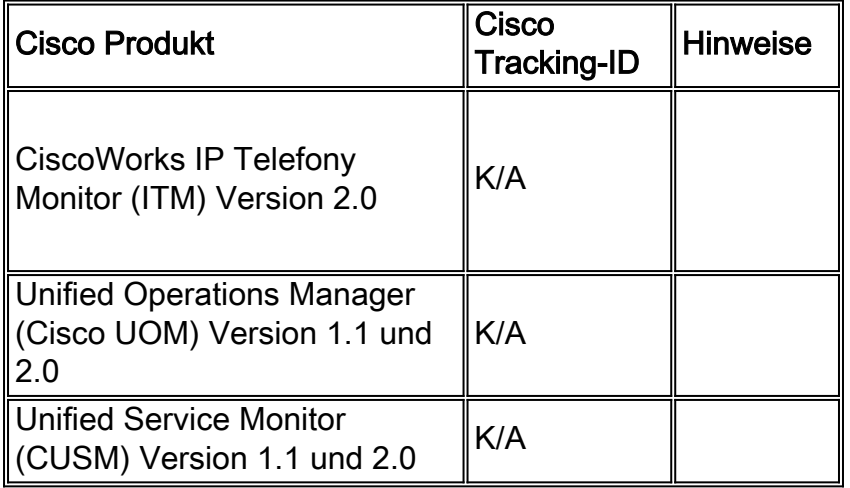

#### [\[Nach oben\]](#page-1-0)

## <span id="page-10-2"></span>Video-, Kabel- und Inhaltsbereitstellung

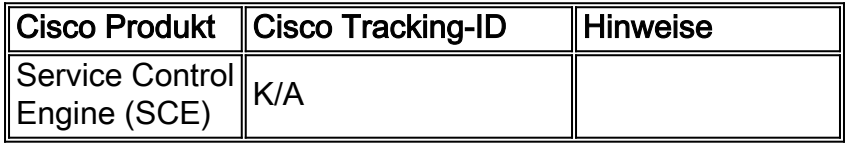

[\[Nach oben\]](#page-1-0)

### <span id="page-10-3"></span>Voice und Unified Communications

Wenn Sie ein System mit mehreren Cisco Unified Communications-Produkten verwenden,

entnehmen Sie die empfohlene Reihenfolge für die Aktualisierung von Produkten dem entsprechenden System-Upgrade-Handbuch. Für jede Version von Unified CallManager, in der ein System erstellt wird, gibt es ein separates System-Upgrade-Handbuch.

Gehen Sie wie folgt vor, um Informationen zu Systemtestversionen zu finden, die auf Unified CallManager 4.x, Systemaktualisierungshandbüchern, basieren:

1. Besuchen Sie

[http://www.cisco.com/en/US/docs/voice\\_ip\\_comm/uc\\_system/GB\\_resources/ipcmtrix.htm.](//www.cisco.com/en/US/docs/voice_ip_comm/uc_system/GB_resources/ipcmtrix.htm)

- 2. Klicken Sie auf die Spaltenüberschrift für den von Ihnen verwendeten Release-Satz. (Beachten Sie, dass die Version der Systemtest-Version nicht mit der Version von Unified CallManager identisch ist.)
- 3. Navigieren Sie zum Link für das Handbuch zur Systemaktualisierung.

Hinweis: Wenn der Fehler "Skript kann nicht geöffnet werden" angezeigt wird, deaktivieren Sie alle Anti-Intrusion-Software oder Cisco Security Agent, die auf dem Cisco Callmanager ausgeführt wird, bevor Sie den DST-Patch ausführen.

Gehen Sie wie folgt vor, um Informationen für Unified Communications-Systeme basierend auf Unified CallManager 5.x, Systemaktualisierungshandbüchern zu finden:

- 1. Besuchen Sie [http:///www.cisco.com/go/unified-techinfo.](//www.cisco.com/en/US/docs/voice_ip_comm/uc_system/unified/communications/system/ucstart.htm)
- 2. Klicken Sie auf den Link, der der verwendeten Systemversion entspricht. (Die Systemversion ist in der Regel, aber nicht unbedingt die gleiche wie die Unified CallManager-Version.)
- 3. Klicken Sie auf die Registerkarte Vorbereitung und Plan, und klicken Sie auf den Link Systemaktualisierung planen im Inhaltsverzeichnis auf der linken Seite.

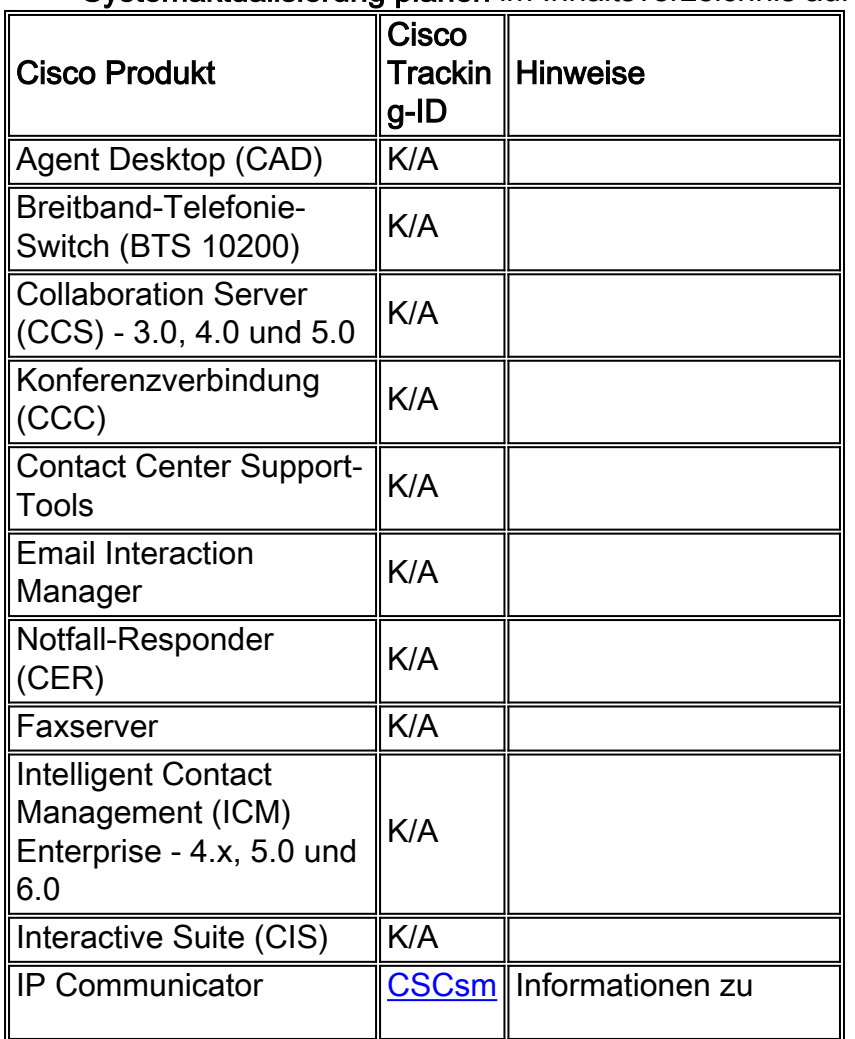

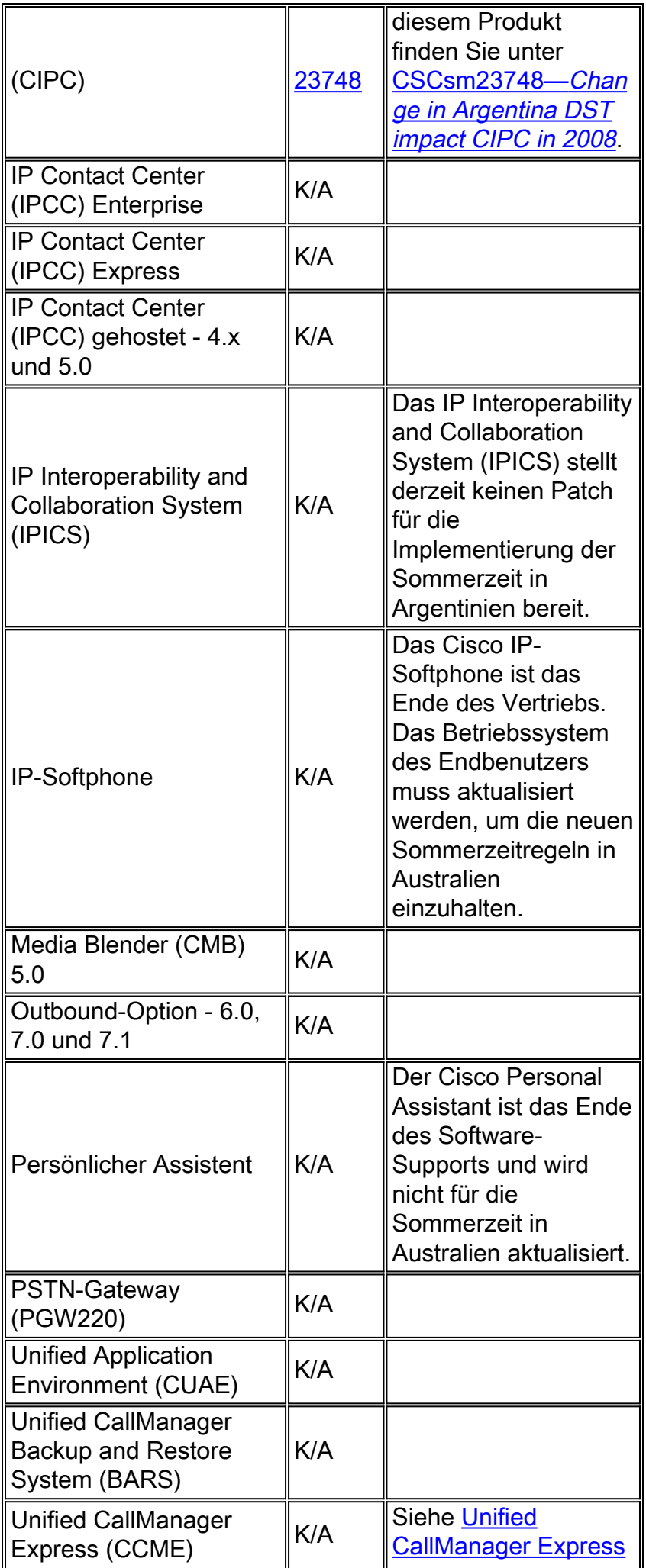

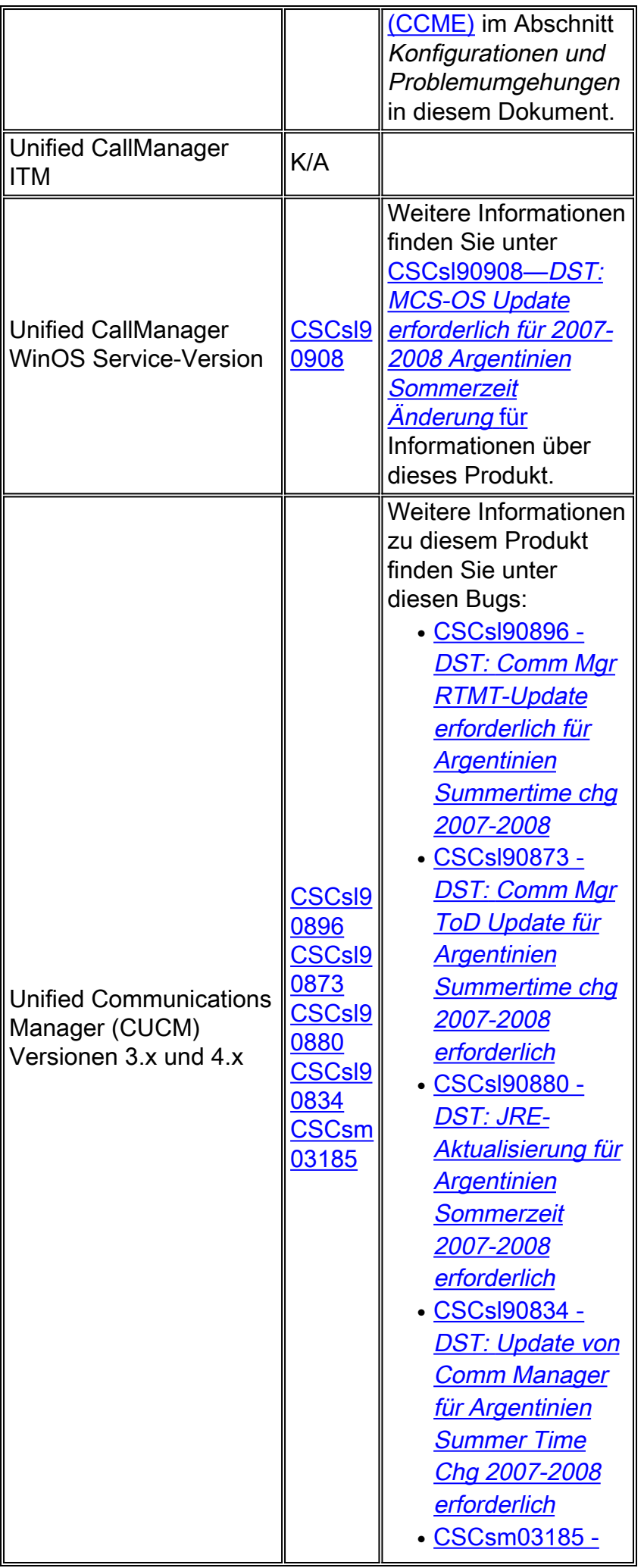

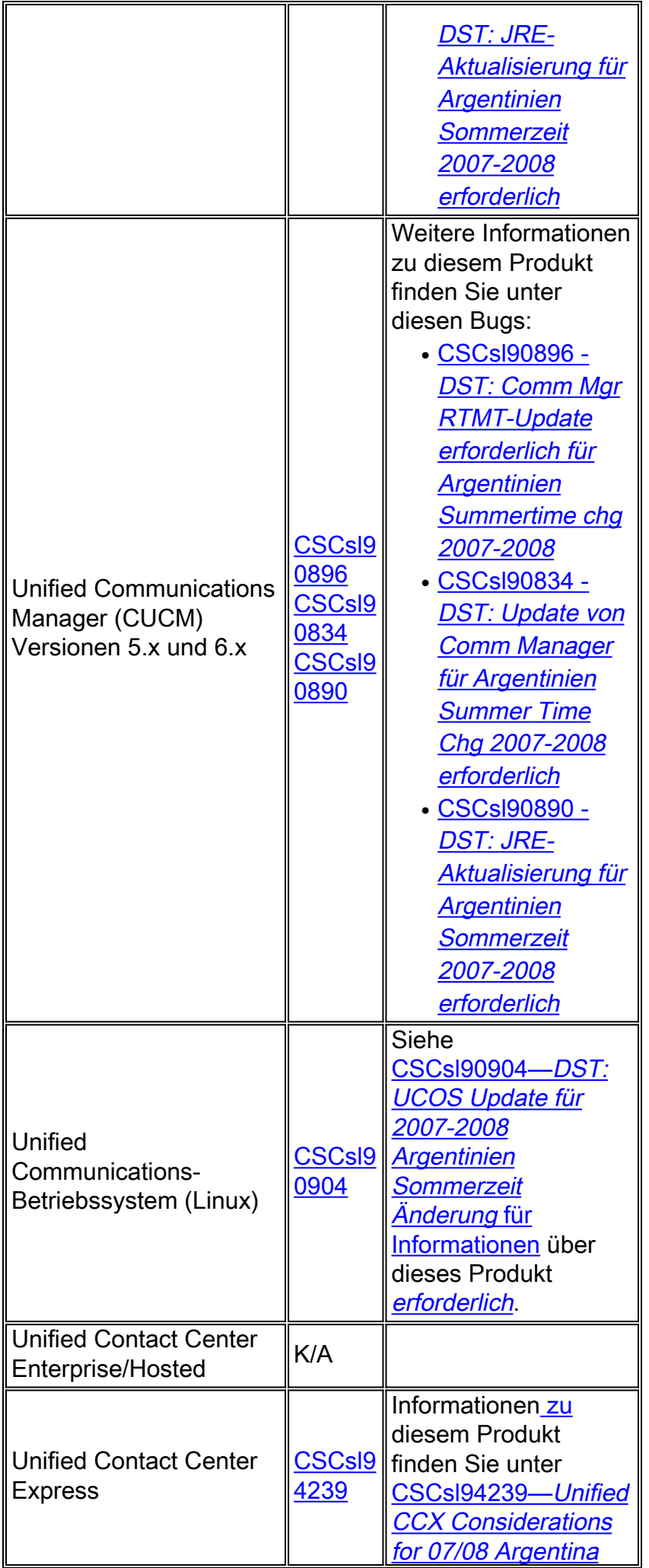

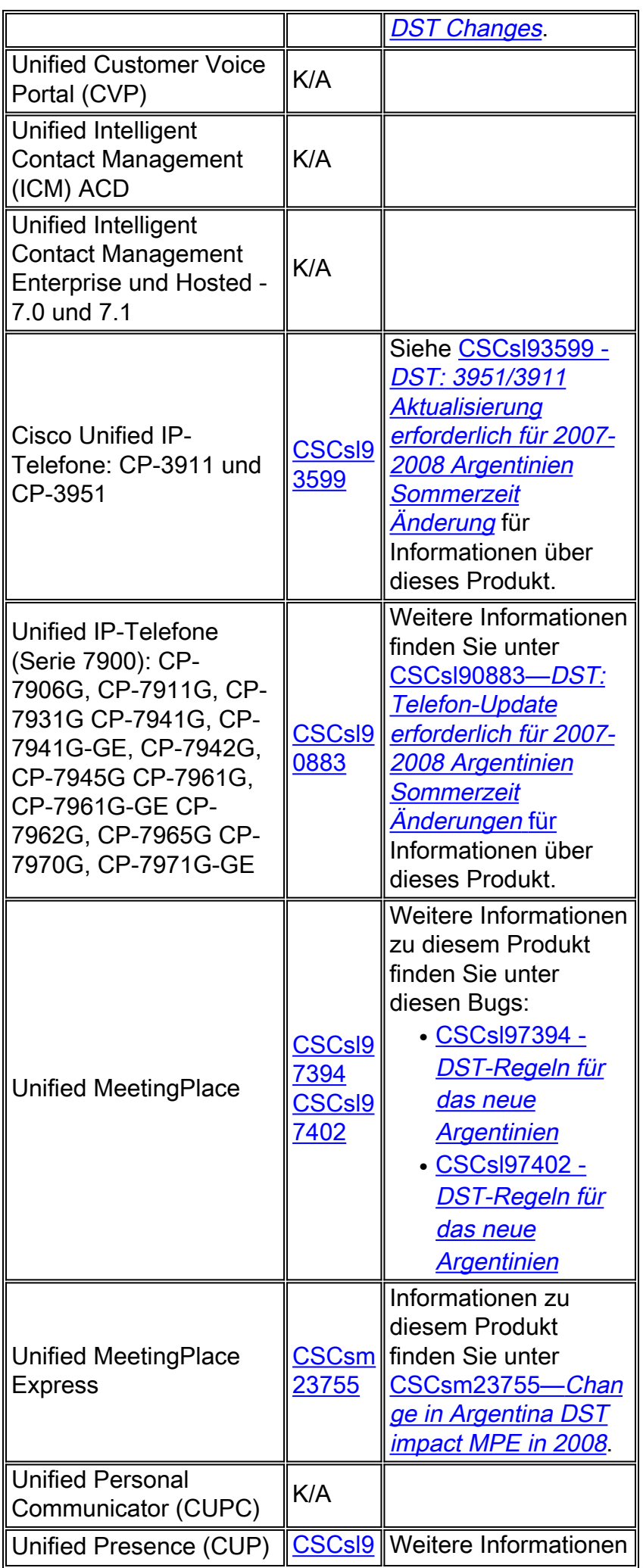

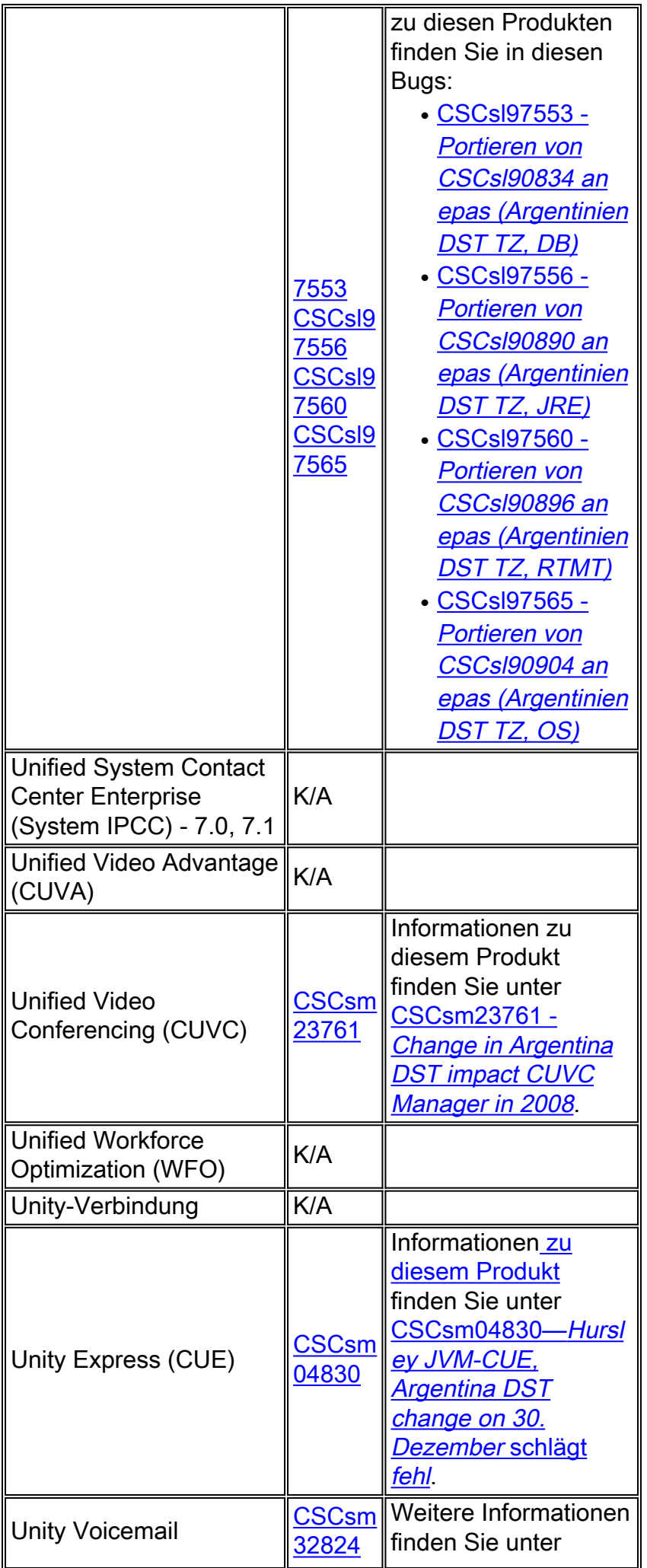

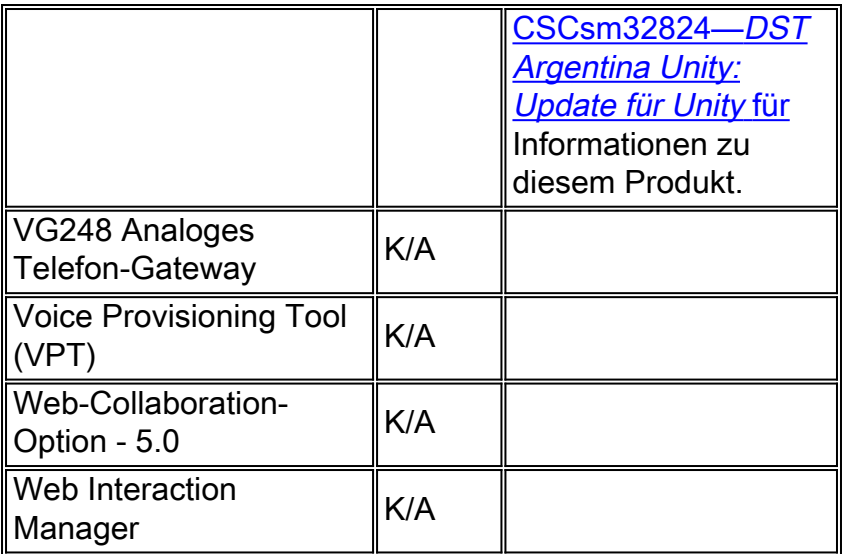

## <span id="page-17-0"></span>**Wireless**

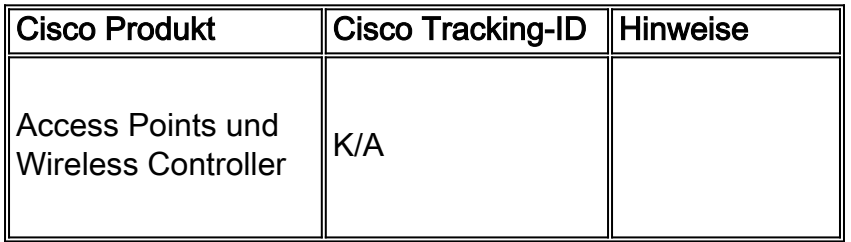

[\[Nach oben\]](#page-1-0)

# <span id="page-17-1"></span>Konfigurationen und Workarounds

Dieser Abschnitt enthält Workarounds oder manuelle Konfigurationen für häufige Cisco Plattformen, die Sommerzeit unterstützen.

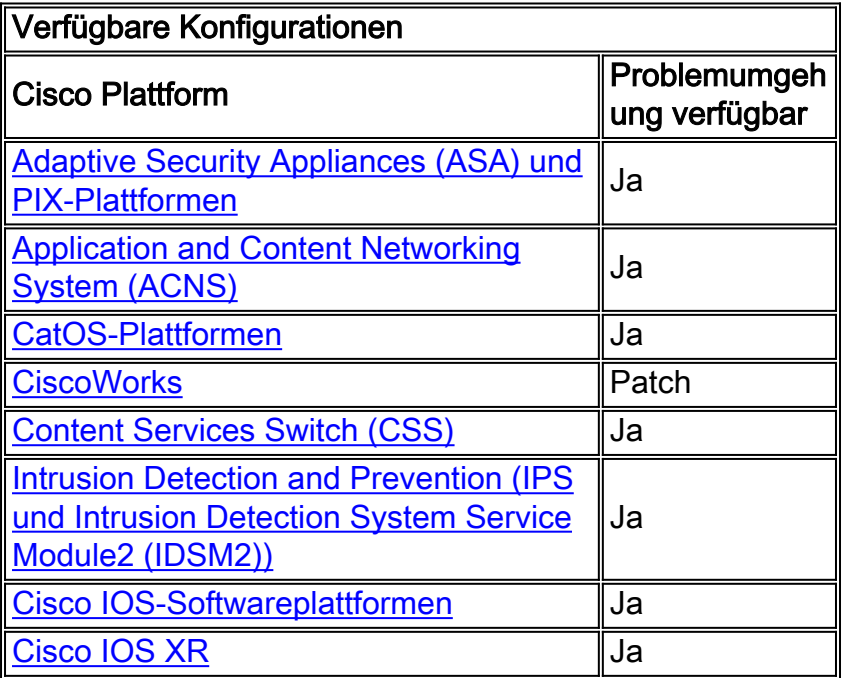

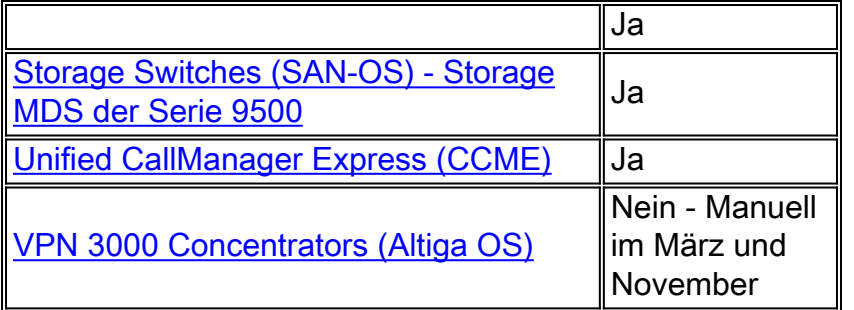

#### <span id="page-18-0"></span>Adaptive Security Appliances (ASA) und PIX-Plattformen

Sie können die DST-Konfigurationsparameter für ein System ändern, das Cisco PIX- oder ASA-Betriebssystem mit einem einzigen Konfigurationsbefehl ausführt. Sie können diesen Befehl jederzeit und auf jedem Gerät ausführen, um die aktuellen Standardeinstellungen des jeweiligen Geräts zu ändern. Plug-in-Geräte (ASDM, AIP-SSM, CSC-SSM und andere Module) für die ASA benötigen von der ASA Zeit.

**clock summer-time** *zone* **date** *month date year hh:mm month date year hh:mm* **[***offset***]**

Hinweis: Wenn Sie die Sommerzeit-Option nicht verwenden, sind Sie von diesem Problem nicht betroffen. Um zu überprüfen, ob die Sommerzeit-Option nicht verwendet wird, führen Sie den folgenden Befehl aus: Schaulauf | Sommerzeit einschließen

Wenn Sie von diesem Befehl keine Ausgabe erhalten, ist Ihr Gerät von diesem Problem nicht betroffen. Wenn Sie Ergebnisse erhalten und Ihr Gerät von diesem Problem betroffen ist, wenden Sie sich an das [Cisco Technical Assistance Center \(TAC\)](//www.cisco.com/warp/public/687/Directory/DirTAC.shtml), um das 6.3(5.123) Interim-Image zu erhalten.

[\[Nach oben\]](#page-1-0)

### <span id="page-18-1"></span>Application and Content Networking System (ACNS)

Sie können die DST-Konfigurationsparameter für ein Cisco Application and Content Networking System (ACNS) oder Content Engine mit einem einzigen Konfigurationsbefehl ändern. Sie können diesen Befehl jederzeit und auf jedem Gerät ausführen, um die aktuellen Standardeinstellungen des jeweiligen Geräts zu ändern.

**clock summertime** *zone* **recurring [{***week***} {***day***} {***month***} {***hh:mm***} {***week* **|** *day* **|** *month* **|** *hh:mm***} [***offset***]]**

Um die DST-Zeitänderung 2007 einzuhalten, verwenden Sie diesen Befehl auf jedem ACNS-Gerät:

### <span id="page-19-0"></span>CatOS-Plattformen

Sie können die DST-Konfigurationsparameter für ein System ändern, auf dem Cisco CatOS 5.4 und höher ausgeführt wird, indem Sie einen einzigen Konfigurationsbefehl verwenden. Sie können diesen Befehl jederzeit und auf jedem Gerät ausführen, um die aktuellen Standardeinstellungen des jeweiligen Geräts zu ändern.

**set summertime date {***month***} {***date***} {***year***} {***hh:mm***}{***month* **|** *date* **|** *year* **|** *hh:mm***}[***offset***]**

[\[Nach oben\]](#page-1-0)

#### <span id="page-19-1"></span>**CiscoWorks**

Verwaltungsanwendungen wie CiscoWorks und Cisco Secure ACS nutzen die vom Betriebssystem zur Verfügung gestellte Zeit. Um das DST-Problem zu beheben, müssen Sie daher den Patch für das Betriebssystem installieren, der die Reparatur für Ihr Betriebssystem (Windows, Solaris usw.) enthält.

Wenn die Plattform ein Betriebssystem umfasst, das von Cisco gewartet wird, z. B. Unified CallManager oder die ACS-Appliance, stellt Cisco einen Patch zur Verfügung. In der Liste der betroffenen Produkte im Abschnitt [Netzwerkverwaltung](#page-5-0) können Sie sehen, wann ein Patch für Ihr Produkt verfügbar sein wird.

[\[Nach oben\]](#page-1-0)

#### <span id="page-19-2"></span>Content Services Switch (CSS)

Sie können die DST-Konfigurationsparameter für einen Content Services Switch (CSS) ändern, der WebNS mit einem einzigen Konfigurationsbefehl ausführt. Sie können diesen Befehl jederzeit im SuperUser-Modus auf einem CSS ausführen, um die aktuellen Standardeinstellungen des jeweiligen Geräts zu ändern.

**clock summer-time** *zone* **date** *month date year hh:mm month date year hh:mm* **[***offset***]**

[\[Nach oben\]](#page-1-0)

#### <span id="page-19-3"></span>Intrusion Detection and Prevention (IPS und Intrusion Detection System Service Module2 (IDSM2))

Um die Sommerzeiteinstellungen auf Cisco Intrusion Detection and Prevention-Geräten zu ändern, verwenden Sie die Setup-Option aus der CLI:

```
Modify summer time settings? [no]:yes
Recurring, Date or Disable[recurring]:date
Start Month[mar]:
```

```
Start Week[2]:
Start Day[sun]:
Start Time[02:00:00]:
End Month[nov]:
End Week[1]:
End Day[sun]:
End Time[02:00:00]:
DST Zone[]: EDT
Offset[60]:
```
Hinweis: GUI-basierte Verwaltungspakete können einen zeitbasierten Setup-Bildschirm enthalten, mit dem Sie die erforderlichen Änderungen vornehmen können.

[\[Nach oben\]](#page-1-0)

#### <span id="page-20-0"></span>Cisco IOS-Softwareplattformen

Die Cisco IOS DST-Konfigurationsparameter können mit einem einzigen Konfigurationsbefehl geändert werden. Sie können diesen Befehl jederzeit und auf jedem Gerät ausführen, um die aktuellen Standardeinstellungen des Geräts zu ändern.

**clock summer-time** *zone* **date** *month date year hh:mm month date year hh:mm* **[***offset***]**

Detaillierte Informationen zum Befehl clock sommerzeit finden Sie in der [Cisco IOS-](//www.cisco.com/en/US/docs/ios/netmgmt/command/reference/nm_02.html#wp1013813)[Befehlsreferenz für das Netzwerkmanagement](//www.cisco.com/en/US/docs/ios/netmgmt/command/reference/nm_02.html#wp1013813).

[\[Nach oben\]](#page-1-0)

### <span id="page-20-1"></span>Cisco IOS XR

Sie können die DST-Konfigurationsparameter für ein System ändern, auf dem Cisco IOS XR mit einem einzigen Konfigurationsbefehl ausgeführt wird. Sie können diesen Befehl jederzeit und auf jedem Gerät ausführen, um die aktuellen Standardeinstellungen des jeweiligen Geräts zu ändern.

**clock summer-time** *zone* **date** *month date year hh:mm month date year hh:mm* **[***offset***]**

[\[Nach oben\]](#page-1-0)

#### <span id="page-20-2"></span>Produkte der ONS 15000-Serie

Cisco hat Änderungen an den ONS 15600-, 15454-, 15327- und 15310-Produkten CTC und TL1- Software vorgenommen, sodass sich die neue DST-Implementierung mit der neuen DST-Zeit in Argentinien korrekt ändert.

Alle Systeme, die die Systemsoftware nicht aktualisiert haben, befolgen automatisch die Regeln für die vorherige Sommerzeit. Mit anderen Worten, das System ändert automatisch die Uhr und spiegelt die falsche Zeit wieder, weil das System am 30. Dezember 2007 nicht automatisch davon ausgeht, dass die DST in Kraft getreten ist.

Um die DST-Zeitumstellung für 2007 einzuhalten, sind folgende Optionen verfügbar:

- Erwerben Sie eine neue Version Ihrer Software.Cisco hat die neuen DST-Änderungen in diese Software implementiert (oder implementiert sie):Version 4.1.82Version 5.0.8Version 7.0.2 oder höherVersion 7.2.2 oder höherVersion 8.0.x oder höherAndere Versionen dieser Software funktionieren weiterhin mit den vorherigen DST-Regeln.
- Verwenden Sie den CTC, um die Zeit manuell zu ändern.Wenn Kunden kein Upgrade auf eine der oben genannten Softwareversionen durchführen möchten. CTC bietet Ihnen die Möglichkeit, DST zu aktivieren oder zu deaktivieren und die Zeit auf Ihren Knoten zu ändern. Kunden müssen die Systemzeit manuell steuern und die Systemuhr zwingen, die richtige Zeit wiederzugeben.Um festzustellen, an welchen Tagen und zu welchen Zeiten die Systemzeit manuell geändert werden muss, lesen Sie die Zusammenfassung der Änderungen an der Sommerzeit im Einführungs-Abschnitt dieses Dokuments.
- Verwenden Sie die CLI TL1, um die Uhrzeit manuell zu ändern.Sie können die Tageszeitparameter für ein System ändern, das das optische Betriebssystem (ONS) mit einem einzigen Konfigurationsbefehl ausführt. Das Format des Befehls ist wie folgt:

**SET-TOD:[**

Dieser Befehl ändert die Zeit für ein optisches Produkt, das ONS ausführt. Die Start- und Stopp-Zeit der Sommerzeit ändert sich jedoch nicht, und das Produkt verwendet die im Betriebscode codierten Standardwerte.

Wenn Sie nicht in eine der aufgeführten Kategorien fallen, sollten Sie Ihre Anfragen an Ihren jeweiligen Account Manager richten.

Hinweis: Weitere Informationen zu Zeitzonenkonfigurationen und zum Zurücksetzen der Zeit finden Sie im entsprechenden Verfahrensleitfaden für die von Ihnen verwendete Cisco ONS-Version. Wenn Sie beispielsweise Cisco ONS 15454 verwenden, lesen Sie im Cisco ONS 15454 Procedure Guide, Release 7.0 nach.

[\[Nach oben\]](#page-1-0)

#### <span id="page-21-0"></span>Storage-Switches (SAN-OS) - Storage MDS der Serie 9500

Standardmäßig passt sich das MDS SAN-OS nicht an die Sommerzeit an, und die Software bietet keine Standardwerte für DST-Einstellungen. Daher muss jede Konfiguration für die Sommerzeit die Parameter für das Start- und das Enddatum enthalten.

**clock summer-time** *zone start\_week start\_day start\_month start\_time end\_week end\_day end\_month end\_time daylight\_offset*

Da das MDS SAN-OS keine Standardwerte für die Sommerzeit anbietet, sind keine Codeänderungen erforderlich. Die DST-Einstellung für SAN-OS muss aus folgenden Gründen über die CLI konfiguriert werden:

Der Fabric Manager kann nicht verwendet werden, um mehrere Switches mit dieser ●Einstellung zu konfigurieren, da er die DST-Konfiguration nicht unterstützt.

• Cisco Fabric Services unterstützen keine Sommerzeitkonfiguration, da eine einzelne Fabric mehrere Zeitzonen umfassen kann.

[\[Nach oben\]](#page-1-0)

## <span id="page-22-0"></span>Unified CallManager Express (CCME)

CCME verwendet Cisco IOS. Die Cisco IOS DST-Konfigurationsparameter können mit einem einzigen Konfigurationsbefehl geändert werden. Sie können diesen Befehl jederzeit und auf jedem Gerät ausführen, um die aktuellen Standardeinstellungen des Geräts zu ändern.

#### clock sommerzeitzone Datum Monat Jahr hh:mm Monat Datum Jahr hh:mm [Offset]

Detaillierte Informationen zum Befehl clock sommerzeit finden Sie in der [Cisco IOS-](//www.cisco.com/en/US/docs/ios/netmgmt/command/reference/nm_02.html#wp1013813)[Befehlsreferenz für das Netzwerkmanagement](//www.cisco.com/en/US/docs/ios/netmgmt/command/reference/nm_02.html#wp1013813).

[\[Nach oben\]](#page-1-0)

### <span id="page-22-1"></span>VPN 3000 Concentrators (Altiga OS)

Die DST-Konfigurationsparameter für ein System, auf dem das Altiga-Betriebssystem ausgeführt wird, können nicht geändert werden. Derzeit können Sie sowohl in der Version 4.1 als auch in der Version 4.7 von Altiga OS die Sommerzeitfunktion aktivieren, um die Standardeinstellungen für die Sommerzeit wie zuvor festgelegt zu verwenden. Um dieses Problem zu umgehen, müssen Sie die Zeit vor einer Stunde festlegen, wenn die neue Sommerzeit am 30. Dezember 2007 eintritt. DST sollte auf diesen Geräten deaktiviert werden, damit das Gerät nicht versucht, die Uhr am 16. März einzustellen.

Hinweis: Die in diesem Abschnitt bereitgestellten Informationen sind eine Problemumgehung für diejenigen, die sich entscheiden, nicht auf den festen Code zu aktualisieren, sobald dieser verfügbar ist.

Sie können die Sommerzeit deaktivieren und die Uhr vorwärts einstellen, wie in diesem Bild gezeigt:

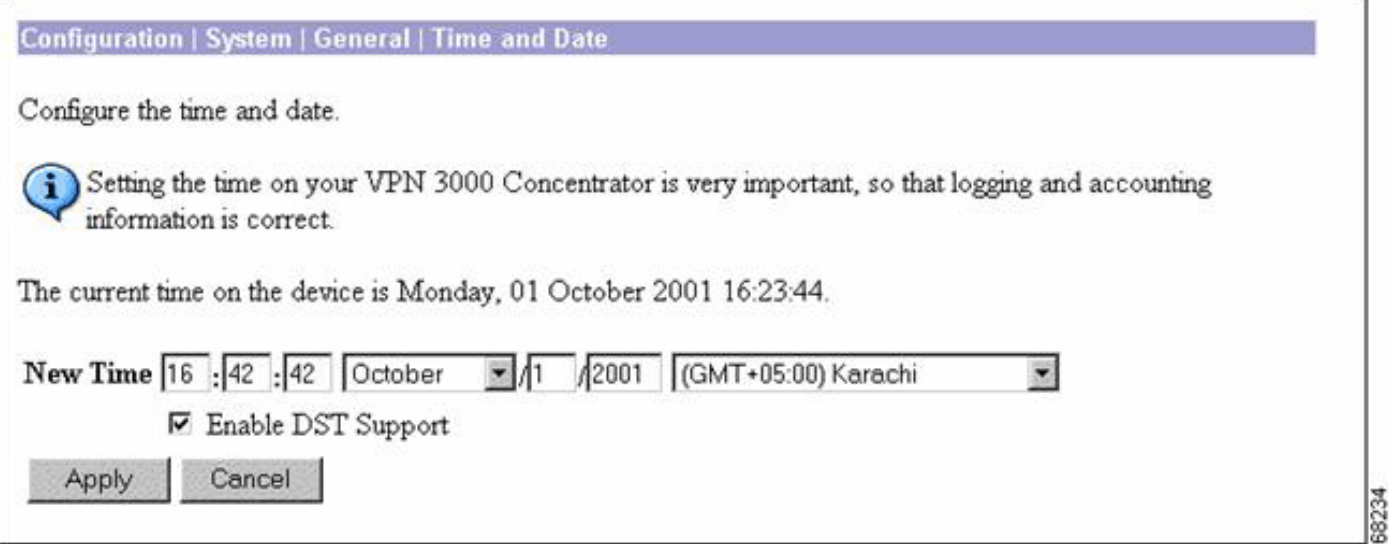

### <span id="page-22-2"></span>Windows-Betriebssystem

Ändern Sie die Zeitzoneneinstellung mithilfe des Tools Datum und Uhrzeit der Systemsteuerung. Beachten Sie, dass für Buenos Aires (Argentinien), um GMT-03:00, es gibt keine Sommerzeit Option.

1. Wählen Sie Einstellungen > Systemsteuerung im Windows-Startmenü

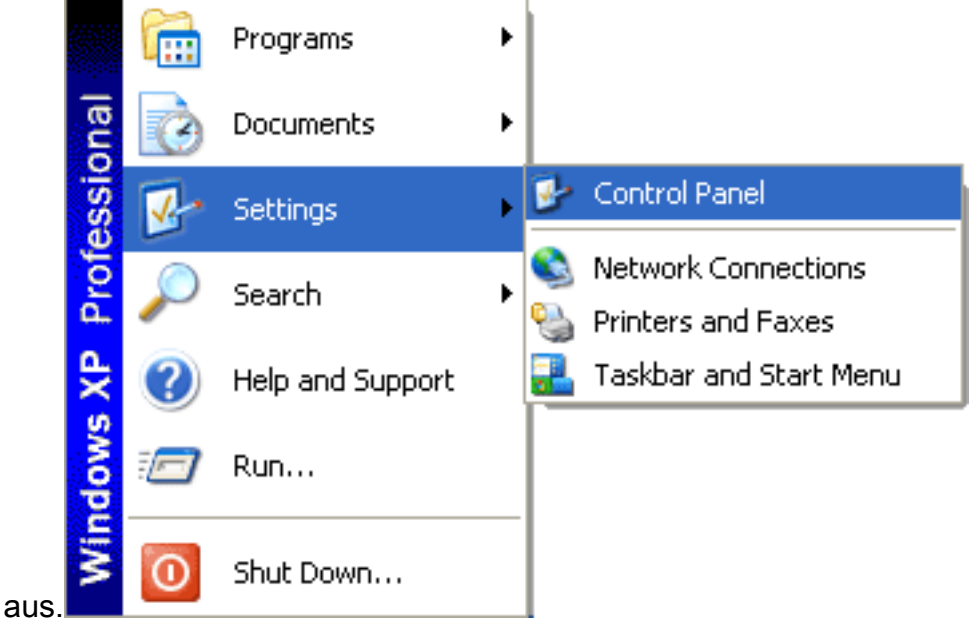

2. Doppelklicken Sie auf **Datum und** 

#### Uhrzeit.

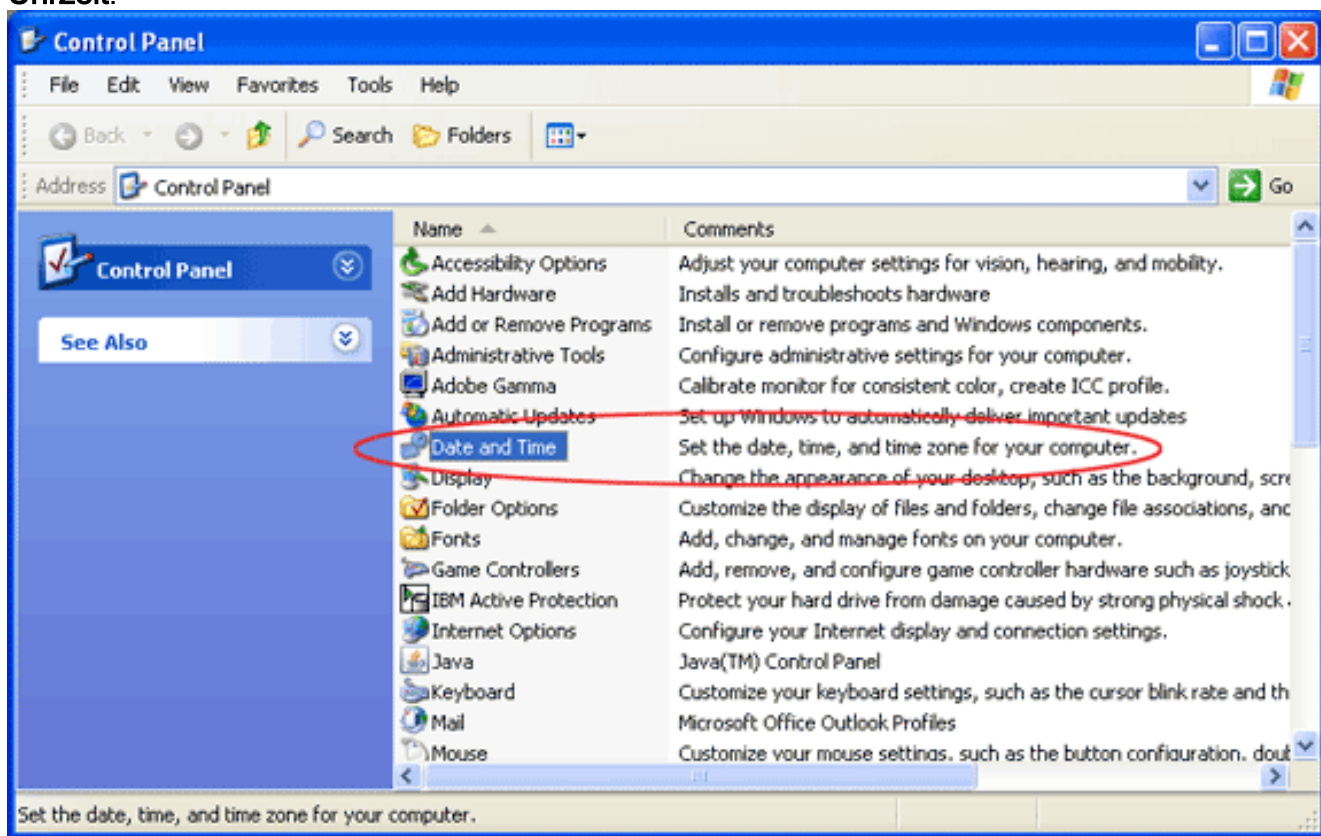

3. Ändern Sie die Zeitzone von (GMT-03:00) Buenos Aires, Georgetown in (GMT-03:00)

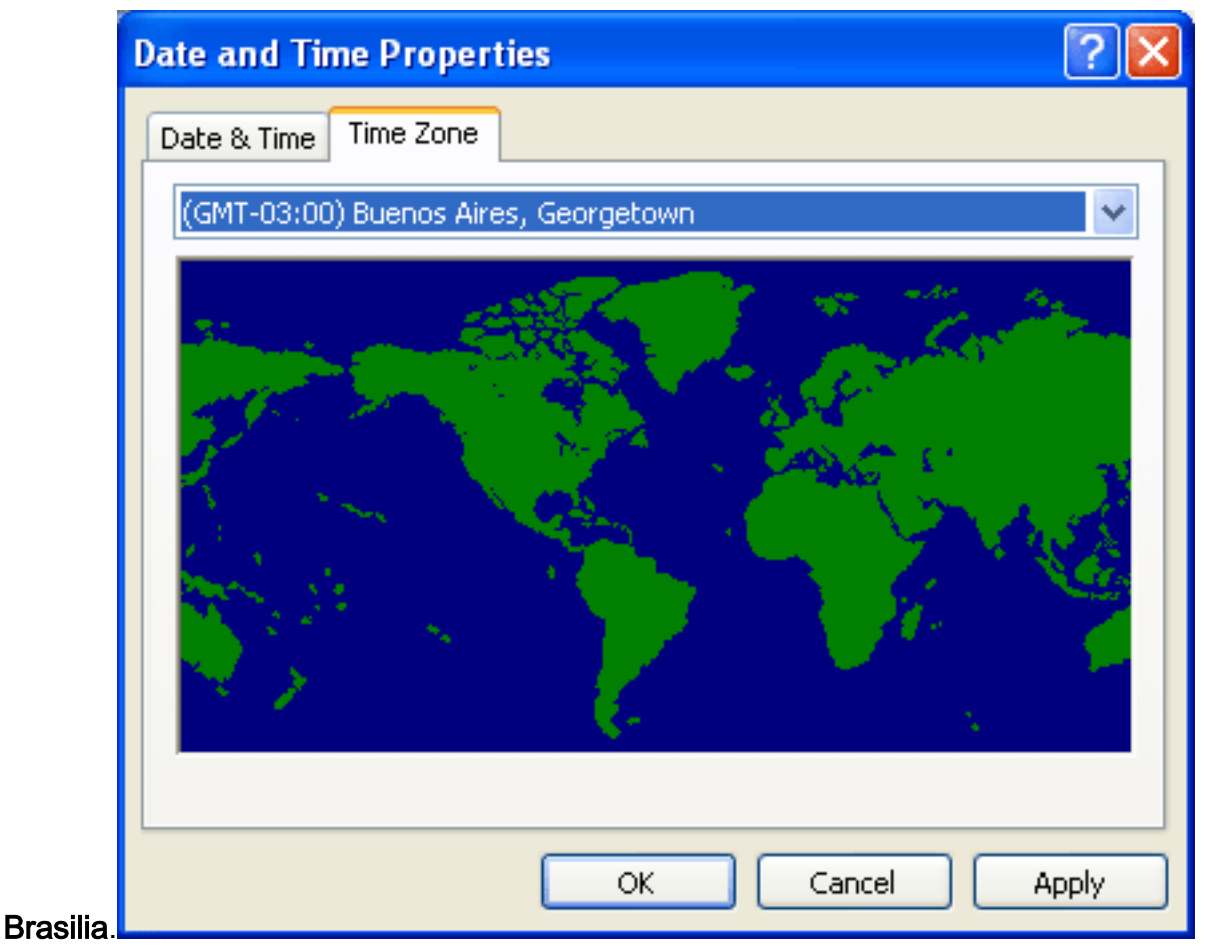

4. Aktivieren Sie das Kontrollkästchen **Uhr automatisch auf Sommeränderungen** einstellen, um die Systemzeit um eine Stunde zu

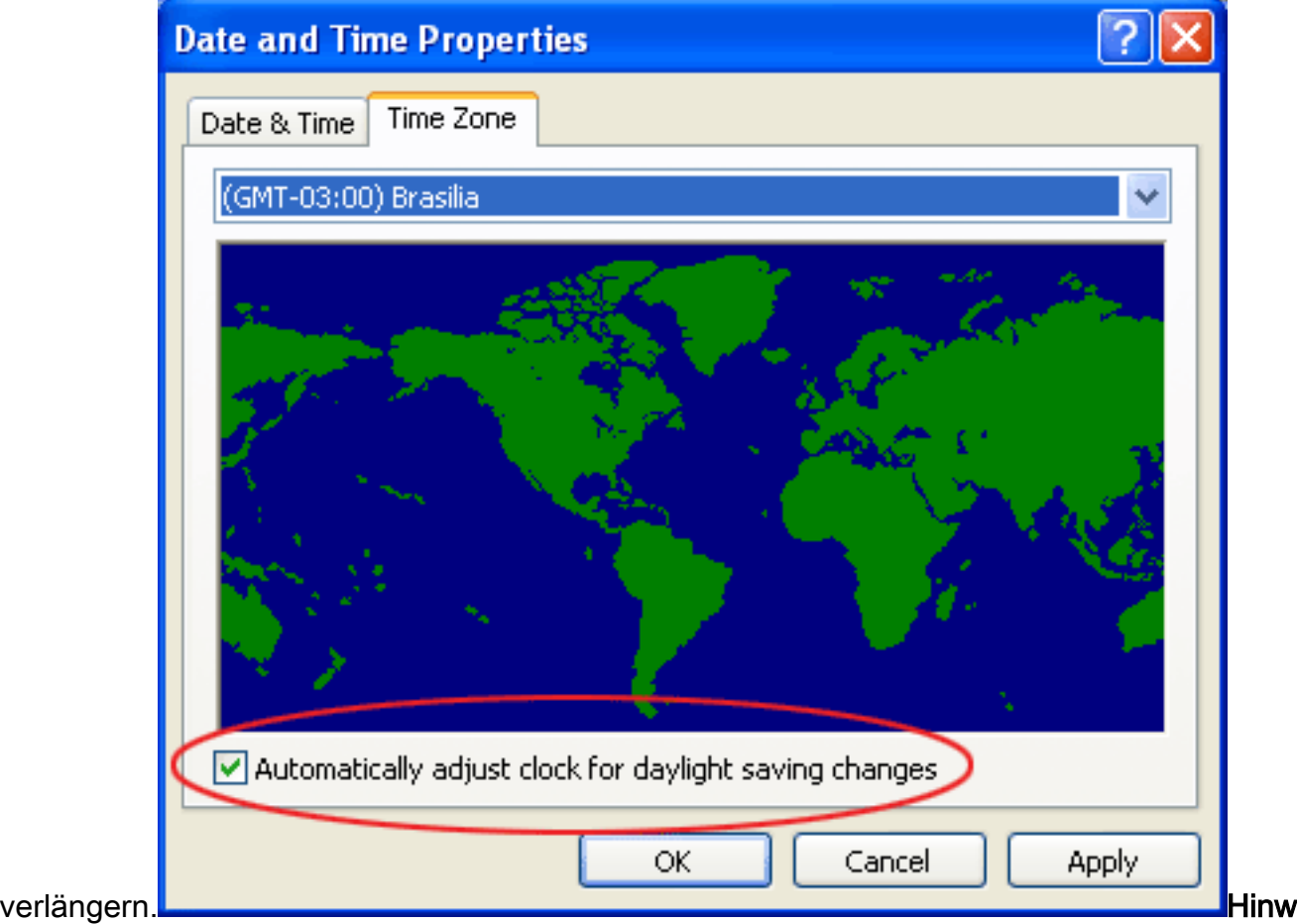

eis: Die Brasilia (Brasilien) Option ist auch GMT-03:00, aber (im Gegensatz zu Buenos Aires) diese Option zeigt die Option, die Uhr automatisch für Sommeränderungen anzupassen.

# <span id="page-25-0"></span>Zugehörige Informationen

- [Timezone-Datenversionen in der JRE-Software](http://www.oracle.com/technetwork/java/javase/tzdata-versions-138805.html?referring_site=bodynav)
- [Java-Technologie-Bug-ID 6595137](http://bugs.sun.com/view_bug.do?bug_id=6595137&referring_site=bodynav)
- [http://www.lanacion.com.ar/politica/nota.asp?nota\\_id=973996](http://www.lanacion.com.ar/nota.asp?nota_id=973996&referring_site=bodynav)
- <u>- [Kumulative Zeitzonenaktualisierung für Microsoft Windows-Betriebssysteme im Dezember](http://support.microsoft.com/kb/942763?referring_site=bodynav)</u> [2007](http://support.microsoft.com/kb/942763?referring_site=bodynav)
- [Technischer Support und Dokumentation Cisco Systems](//www.cisco.com/cisco/web/support/index.html?referring_site=bodynav)